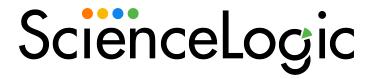

Cisco: IPSLA PowerPack Release Notes

Version 103

# Table of Contents

| Before You Install or Upgrade         | 3 |
|---------------------------------------|---|
| Installing or Upgrading the PowerPack | 3 |
| Features                              | 4 |
| Enhancements and Issues Addressed     | 4 |
| Known Issues                          | _ |

### Overview

Version 103 of the Cisco: IPSLA PowerPack updates the PowerPack to Python3 and sets the Collector Affinity option to Assigned Collector for all Dynamic Applications.

• Minimum Required SL1 Version: 11.3.0

This document covers the following topics:

| Before You Install or Upgrade         | 3 |
|---------------------------------------|---|
| Installing or Upgrading the PowerPack | 3 |
| Features                              | 4 |
| Enhancements and Issues Addressed     | 4 |
| Known Issues                          | 4 |

## Before You Install or Upgrade

Ensure that you are running version 11.3.0 or later of SL1 before installing "Cisco: IPSLA" PowerPack version 103.

NOTE: For details on upgrading SL1, see the relevant SL1 Platform Release Notes.

# Installing or Upgrading the PowerPack

TIP: By default, installing a new version of a PowerPack will overwrite all content in that PowerPack that has already been installed on the target system. You can use the *Enable Selective PowerPack Field Protection* setting in the *Behavior Settings* page (System > Settings > Behavior) to prevent the new version of the PowerPack from overwriting local changes for some commonly customized fields.

**NOTE:** If you are currently using the Dynamic Applications in this PowerPack to monitor devices, collection errors might occur for one or two polling cycles during the installation of a new version. To prevent collection errors during an upgrade, you can optionally disable collection for monitored devices before performing the following steps and re-enable collection after the upgrade.

To install this PowerPack:

- Search for and download the PowerPack from the PowerPacks page (Product Downloads > PowerPacks & SyncPacks) at the ScienceLogic Support Site.
- 2. In SL1, go to the **PowerPacks** page (System > Manage > PowerPacks).
- 3. Click the **Actions** menu and choose *Import PowerPack*. The **Import PowerPack** modal appears.
- 4. Click [Browse] and navigate to the PowerPack file from step 1.
- 5. Select the PowerPack file and click [Import]. The PowerPack Installer modal displays a list of the PowerPack contents.
- 6. Click [Install]. The PowerPack is added to the PowerPack Manager page.

For more information about using the PowerPack, see the *Monitoring Switches, Routers, and Firewalls with SNMP* manual.

#### **Features**

This release includes the following features:

- Dynamic Applications that discover and collect data from Cisco IPSLA devices
- Event Policies and corresponding alerts that are triggered when Cisco IPSLA devices meet certain status criteria
- A sample credential for discovering Cisco IPSLA devices

### Enhancements and Issues Addressed

The following enhancements and addressed issues are included in version 103 of the "Cisco: IPSLA" PowerPack:

- Updated the PowerPack to Python3.
- Set the **Collector Affinity** configuration option to Assigned Collector for all Dynamic Applications.

### Known Issues

The following known issues affect version 103 of the Cisco: IPSLA PowerPack:

 The "Cisco IPSLA Packet Loss Performance" Dynamic Application was removed from the PowerPack in version 7.7.2, but isn't being deleted during a PowerPack upgrade. If this Dynamic Application is still on a system, it should be deleted. The collection objects from that Dynamic Application were moved into "Cisco IPSLA Jitter Test Completion Stats" Dynamic Application. © 2003 - 2024, ScienceLogic, Inc.

All rights reserved.

#### LIMITATION OF LIABILITY AND GENERAL DISCLAIMER

ALL INFORMATION AVAILABLE IN THIS GUIDE IS PROVIDED "AS IS," WITHOUT WARRANTY OF ANY KIND, EITHER EXPRESS OR IMPLIED. SCIENCELOGIC™ AND ITS SUPPLIERS DISCLAIM ALL WARRANTIES, EXPRESS OR IMPLIED, INCLUDING, BUT NOT LIMITED TO, THE IMPLIED WARRANTIES OF MERCHANTABILITY, FITNESS FOR A PARTICULAR PURPOSE OR NON-INFRINGEMENT.

Although ScienceLogic<sup> $\top$ </sup> has attempted to provide accurate information on this Site, information on this Site may contain inadvertent technical inaccuracies or typographical errors, and ScienceLogic<sup> $\top$ </sup> assumes no responsibility for the accuracy of the information. Information may be changed or updated without notice. ScienceLogic<sup> $\top$ </sup> may also make improvements and / or changes in the products or services described in this Site at any time without notice.

#### Copyrights and Trademarks

ScienceLogic, the ScienceLogic logo, and EM7 are trademarks of ScienceLogic, Inc. in the United States, other countries, or both.

Below is a list of trademarks and service marks that should be credited to ScienceLogic, Inc. The ® and ™ symbols reflect the trademark registration status in the U.S. Patent and Trademark Office and may not be appropriate for materials to be distributed outside the United States.

- ScienceLogic<sup>™</sup>
- EM7™ and em7™
- Simplify IT™
- Dynamic Application<sup>™</sup>
- Relational Infrastructure Management<sup>™</sup>

The absence of a product or service name, slogan or logo from this list does not constitute a waiver of ScienceLogic's trademark or other intellectual property rights concerning that name, slogan, or logo.

Please note that laws concerning use of trademarks or product names vary by country. Always consult a local attorney for additional guidance.

#### Other

If any provision of this agreement shall be unlawful, void, or for any reason unenforceable, then that provision shall be deemed severable from this agreement and shall not affect the validity and enforceability of any remaining provisions. This is the entire agreement between the parties relating to the matters contained herein.

In the U.S. and other jurisdictions, trademark owners have a duty to police the use of their marks. Therefore, if you become aware of any improper use of ScienceLogic Trademarks, including infringement or counterfeiting by third parties, report them to Science Logic's legal department immediately. Report as much detail as possible about the misuse, including the name of the party, contact information, and copies or photographs of the potential misuse to: <a href="legal@sciencelogic.com">legal@sciencelogic.com</a>. For more information, see <a href="https://sciencelogic.com/company/legal">https://sciencelogic.com/company/legal</a>.

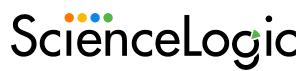

800-SCI-LOGIC (1-800-724-5644)

International: +1-703-354-1010